# <span id="page-0-5"></span>**Pagination Design Pattern**

# <span id="page-0-0"></span>Problem Summary

User needs a way of displaying a long list or table of items in manageable pages and viewing one page at a time.

### <span id="page-0-1"></span>**Solution**

#### <span id="page-0-2"></span>**Solution Image**

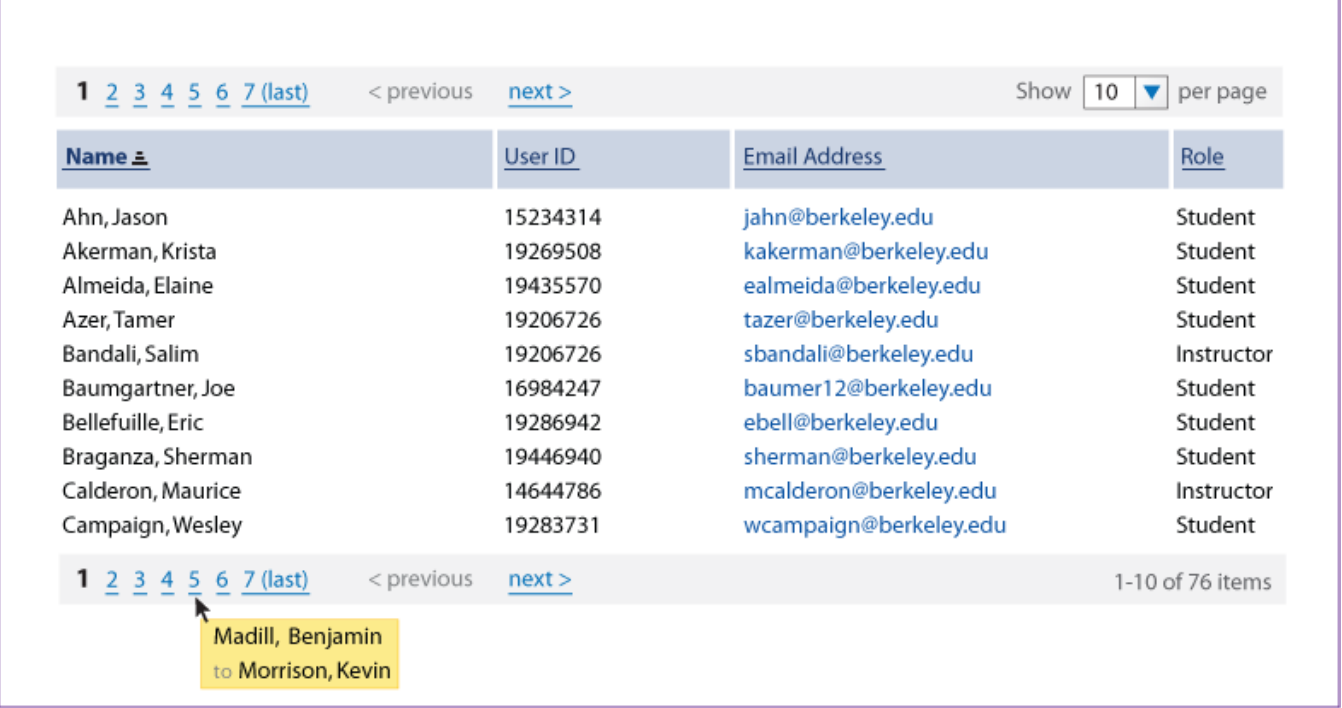

## <span id="page-0-3"></span>Use When

- Displaying a long list of sorted items in multiple pages, and you want to allow the users to jump to other pages (very first and last pages, immediate neighbor pages, as well as the pages in the middle) with ease.
- You want to let the user select the number of items to display on one page.
- You want to let the user know where they are in the list and how long the list is.

### <span id="page-0-4"></span>How

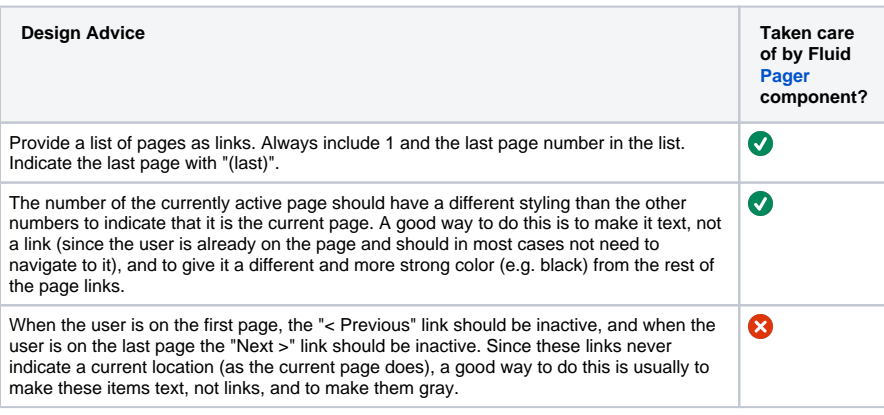

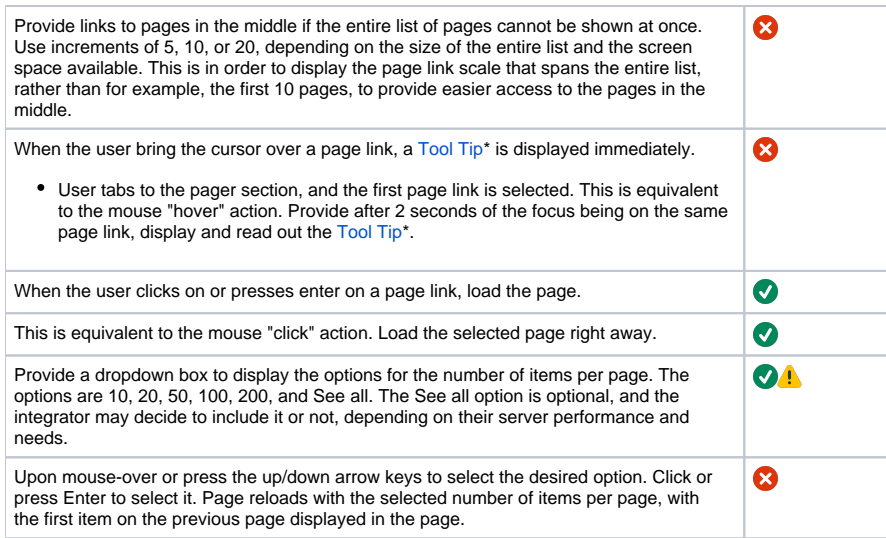

\* [Tool Tip](http://confluence.sakaiproject.org/confluence/display/DESPAT/Invitation+-+Tool+Tip): The alt text displays the sorted metada of the first and last items in the particular page in focus.

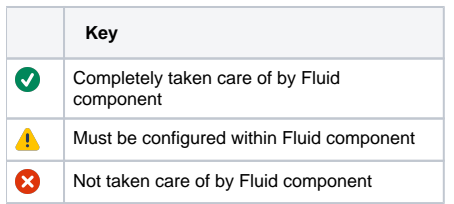

#### <span id="page-1-0"></span>**Rationale**

- Displaying the pages as text links in one line is a convention often seen around the Web. It is assumed the user can comprehend what the numbers are the page numbers.
- The page number corresponds to the current page is displayed as read-only, because there is no need for it to be a link.
- $\bullet$ Displaying the alt text to show what is on the page prior to clicking helps reduce the number of clicks to get to the item the user wants
- Displaying the entire scale of the pages give the user the sense of how long the list is and where they are within the list.
- The number 1 being the first page is obvious, hence no additional text is needed to signify the first page. The word "last" was put after the last page number to explicitly tell the user where the list ends.
- "<previous" and "next>" links are displayed side-by-side to make traversing between pages easier when the user needs to traverse the list page-by-page . Conventionally these buttons are placed around the page scale. This often confuses the user as to whether the next (or previous) button brings the immediate page next (previous) to the current page or the next (previous) set of pages in the scale. Separating these buttons from the page scale and placing them side by side makes it more intuitive and easier for the user to go back and forth between pages.
- The user is given the option to change the number of items to display per page, because their preference vary depending on their browser window size, text size, personal preference, type of data, number of data.
- The user's preference on the page size is remembered by the system, because it is likely the user will need the same setting for the particular tool the next time they visit.
- In addition to the page links, the "n-m of x items" display lets the user know where they are in the list and how many items there are in total. The total number of items (rather than the total number of pages) is of interest especially when the total number is important (e.g. roster).

#### <span id="page-1-1"></span>Accessibility

[Pager Keyboard Interaction](https://wiki.fluidproject.org/display/Infusion13/Pager+Keyboard+Interaction)

## <span id="page-1-2"></span>Examples

<span id="page-1-3"></span>[Amazon.com](http://www.amazon.com/s/ref=nb_ss_sg?url=search-alias%3Dsporting&field-keywords=scooter&x=0&y=0) [Google.com](http://www.google.ca/search?q=scooter&ie=utf-8&oe=utf-8&aq=t&rls=org.mozilla:en-US:official&client=firefox-a)

## Related Fluid Components

• [Pager](https://wiki.fluidproject.org/display/Infusion13/Pager)

#### <span id="page-2-0"></span>Related Information

#### **Table of Contents**

- [Problem Summary](#page-0-0)
	- [Solution](#page-0-1) [Solution Image](#page-0-2)
- [Use When](#page-0-3)
- [How](#page-0-4)
- [Rationale](#page-1-0)
- [Accessibility](#page-1-1)
- [Examples](#page-1-2)
- [Related Fluid Components](#page-1-3)
- [Related Information](#page-2-0)

#### **Other Fluid Patterns Information**

- [Design Pattern Library Proposal \(preliminary\)](https://wiki.fluidproject.org/pages/viewpage.action?pageId=1707970) (Fluid)
- [Writing a Design Pattern -- FAQ](https://wiki.fluidproject.org/display/fluid/Writing+a+Design+Pattern+--+FAQ) (Fluid)
- [Design Patterns Project Plan \(preliminary\)](https://wiki.fluidproject.org/pages/viewpage.action?pageId=1707060) (Fl uid)
- [Questions for the Group to Consider](https://wiki.fluidproject.org/pages/viewpage.action?pageId=1707074)  [\(preliminary\)](https://wiki.fluidproject.org/pages/viewpage.action?pageId=1707074) (Fluid)
- [User Interface Options Design Patterns](https://wiki.fluidproject.org/display/fluid/User+Interface+Options+Design+Patterns) (Fluid)
- [Pattern Suggestions](https://wiki.fluidproject.org/display/fluid/Pattern+Suggestions) (Fluid)
- [OSDPL Roadmap \(outline of phases\)](https://wiki.fluidproject.org/pages/viewpage.action?pageId=2395166) (Fluid)
- [Pagination Design Pattern](#page-0-5) (Fluid)
- [OSDPL Working Group](https://wiki.fluidproject.org/display/fluid/OSDPL+Working+Group) (Fluid)
- [Upload Design Pattern](https://wiki.fluidproject.org/display/fluid/Upload+Design+Pattern) (Fluid)

#### **Error rendering macro 'panel'**

com.atlassian.renderer.v2.macro.

basic.validator.

MacroParameterValidationException:

Color value is invalid